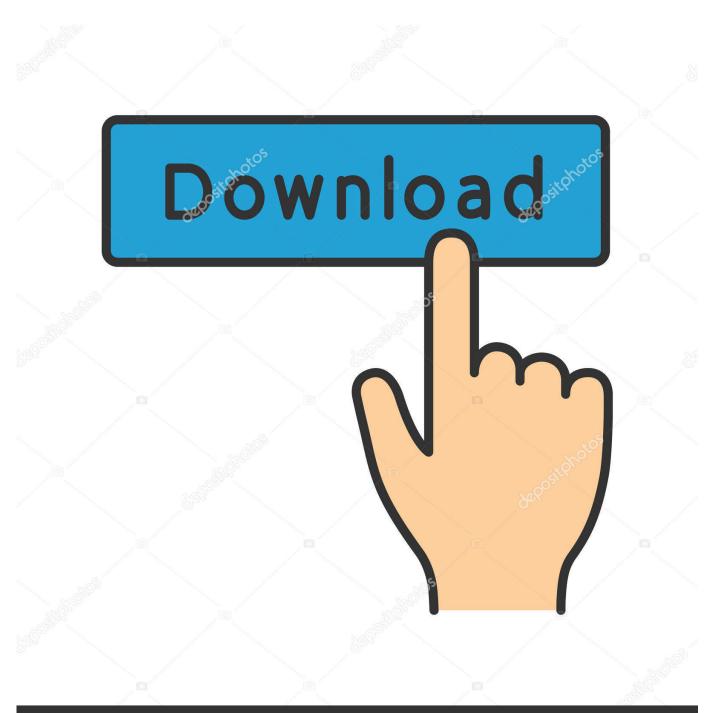

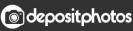

Image ID: 211427236 www.depositphotos.com

How To Convert Web Page To Application For Mac

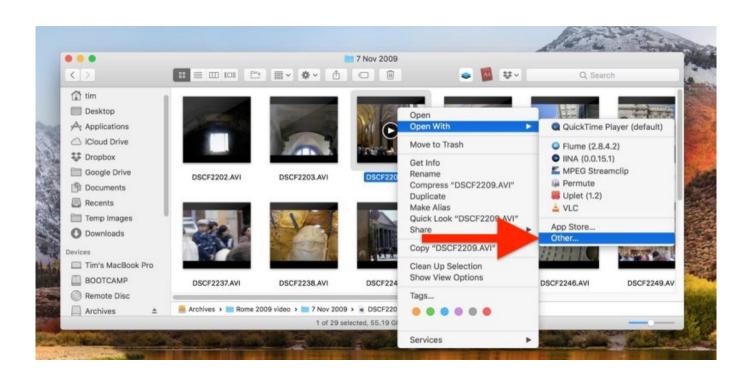

How To Convert Web Page To Application For Mac

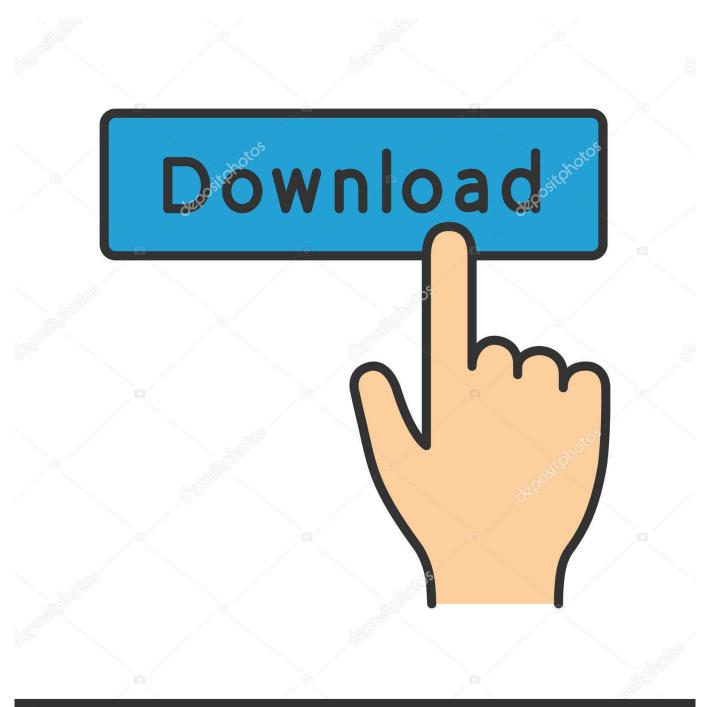

# depositphotos

Image ID: 211427236 www.depositphotos.com

Double-click on the Pages document that you wish to convert, and it should launch in the Pages app.. " 5 You should now see the exported Word file at the location you chose in the previous step.

- 1. convert mvc to single page application
- 2. convert website into application
- 3. what is single page application example

Applications, so you can run them on Windows, macOS, and Linux Here are both of the ways for you to convert a Pages document to Microsoft Word format: Using the Pages app to Convert a Document to MS Word Format 1.. In order to open a Pages document in the Microsoft Word app on your Windows PC, you first need to convert the document into the compatible format before you can open it.

### convert mvc to single page application

convert mvc to single page application, convert web page to windows application, convert website into application, convert single page application, what is single page application example, how to make a single page application the legend of korra book 4 episode 1 sub indo coco

In case you do not have access to a Mac to be able to use the export feature, you can use Apple's iCloud website to convert a Pages document into the Word format.. When the document launches in Pages, click on the "File" menu and select "Export To" followed by "Word".. The default format of the Pages document is not compatible with MS Word, so these documents must first be converted into either ". <u>Skyrim Legendary Edition Fixes Bugs That Look</u>

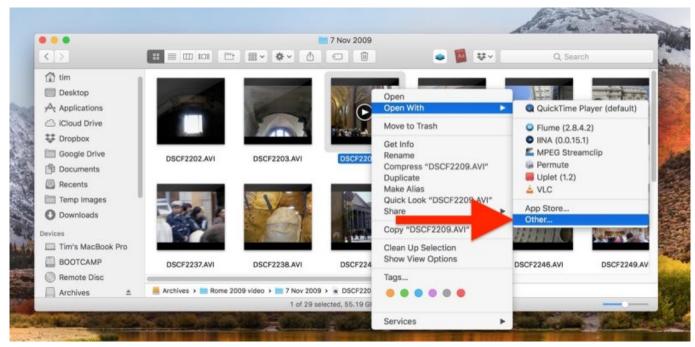

mother 12 download english rom

### convert website into application

#### Ellen Slot Machine Mohegan Sun

The first way uses the Pages app itself The second way uses the iCloud website to convert the document, and this does not

require you to have a Mac.. docx" whigh works with the latest version of the Word app Once that is done, click on "Next" to move forward.. Seamlessly convert web apps into desktop apps Previous; Next A preview of Facebook Messenger running as an applicationized app on Mac OS X.. docx" or " doc" formats before they can be viewed using the Word app There are two ways to convert a Pages document to the Microsoft Word compatible format. <u>Ftp Manager For Mac</u>

## what is single page application example

Firefox Internet Explorer For Mac

Choose these settings according to your preferences, and then click on "Export.. The following screen should ask you to enter a name for the exported file and the location where you wish to save it.. In the following steps you will be uploading the Pages document to iCloud However, iCloud will not accept a Pages-formatted document.. Tabs are meant for websites, not web apps Avoid clutter Apr 12, 2017 - Navigate to the website you want to convert to a desktop application.. On the screen that follows, click on the "Word" tab Click on "Advanced Options.. Here's the procedure: Using iCloud to Convert a Pages Document to Word Format You must have an account on iCloud to be able to use the following guide. e828bfe731 Lego loco 1998 pc iso game

e828bfe731

Adobe Flash For Mac Snow Leopard